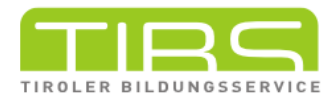

## **iPad: Tricks** W I S C H G E S T E N U N D M E H R

Das iPad kann man auch mit Gesten steuern. Das erlaubt den schnellen Zugriff auf Apps, das Umschalten oder das Schließen von Anwendungen.

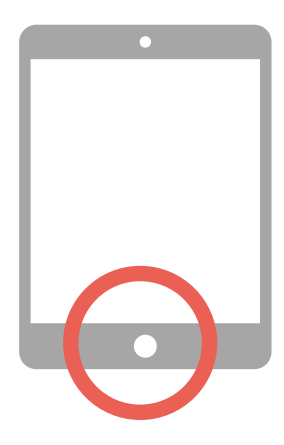

**1** Homebutton

Mit dem Drücken des Homebuttons kommt man jederzeit wieder zum Homescreen zurück. Alternativ kann man auch in einem durch von unten nach oben wischen. Ein Doppelklick auf den Home Button zeigt alle geöffneten Apps (Taskview).

**2** Kontrollzentrum

Um das Kontrollzentrum mit Funkionen wie Bluetooth, WLAN, Flugmodus, Helligkeit bzw. Lautstärke zu öffnen, genügt eine Wischgeste von oben rechts Richtung Mitte. In den Einstellungen kann das Kontrollzentrum zudem eingericht und personalisiert werden.

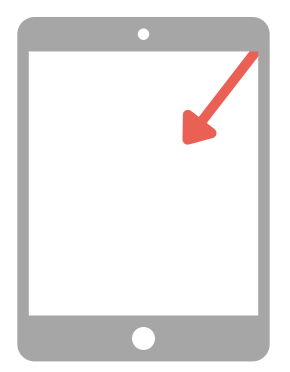

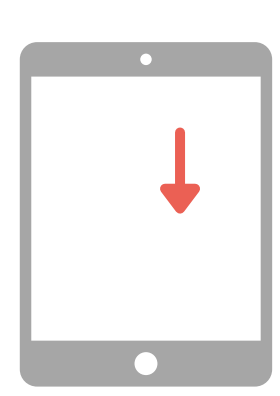

**<sup>3</sup>** App suchen

Auf dem Homescreen ist eine bestimmte App auch mit einer Streichgeste finden. Dazu muss man auf eine beliebige Stelle tippen und mit dem Finger nach unten ziehen. Es öffnet sich ein Suchfeld.

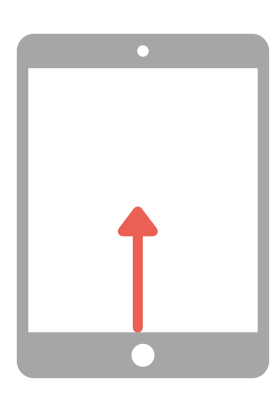

## **4** Dockmenü

Wichtige Programme sind auf dem Dockmenü abgelegt. Am Homescreen wird es immer angezeigt. Bei geöffneter App erscheint es, wenn man mit dem Finger vom unteren schwarzen Rand sanft Richtung Bildschirmmitte zieht. Auch das Dockmenü kann personalisiert werden.

**5** Splitview

Zuerst öffnet man eine beliebige App. Anschließend zieht man das Dockmenü nach oben. Man holt aus dem Dockmenü die zweite App, indem man mit dem Finger auf dem App-Symbol bleibt und es dann nach außen in den schwarzen Rand zieht.

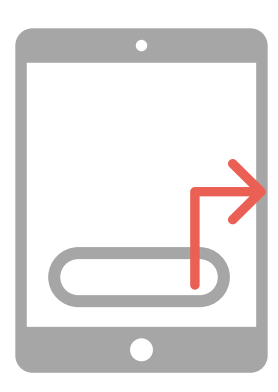

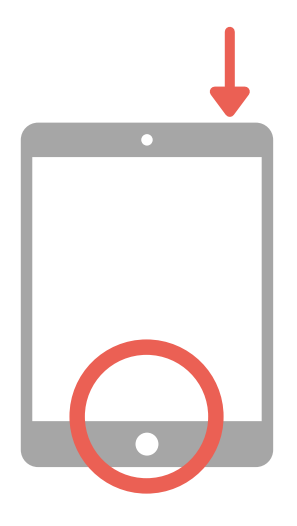

Screenshots aufnehmen **6**

Ein Bildschirmfoto wird augenommen, indem man gleichzeitig den Ein- und Ausschaltknopf und den Homebutton drückt. Man findet den Screenshot in der Fotogalerie.

Apps wechseln

Mit vier Fingern, die man gleichzeitig auf das iPad legt und nach oben zieht, kann man die geöffneten Apps anzeigen und zwischen ihnen wechseln.

**7**

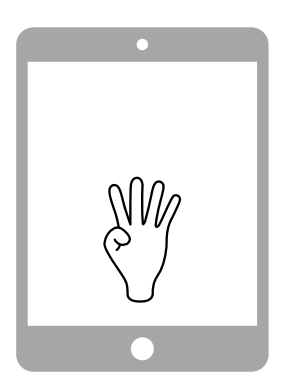